# **elastalk Documentation**

*Release 6.5.2.2*

**patdaburu**

**Jul 27, 2019**

## **CONTENTS:**

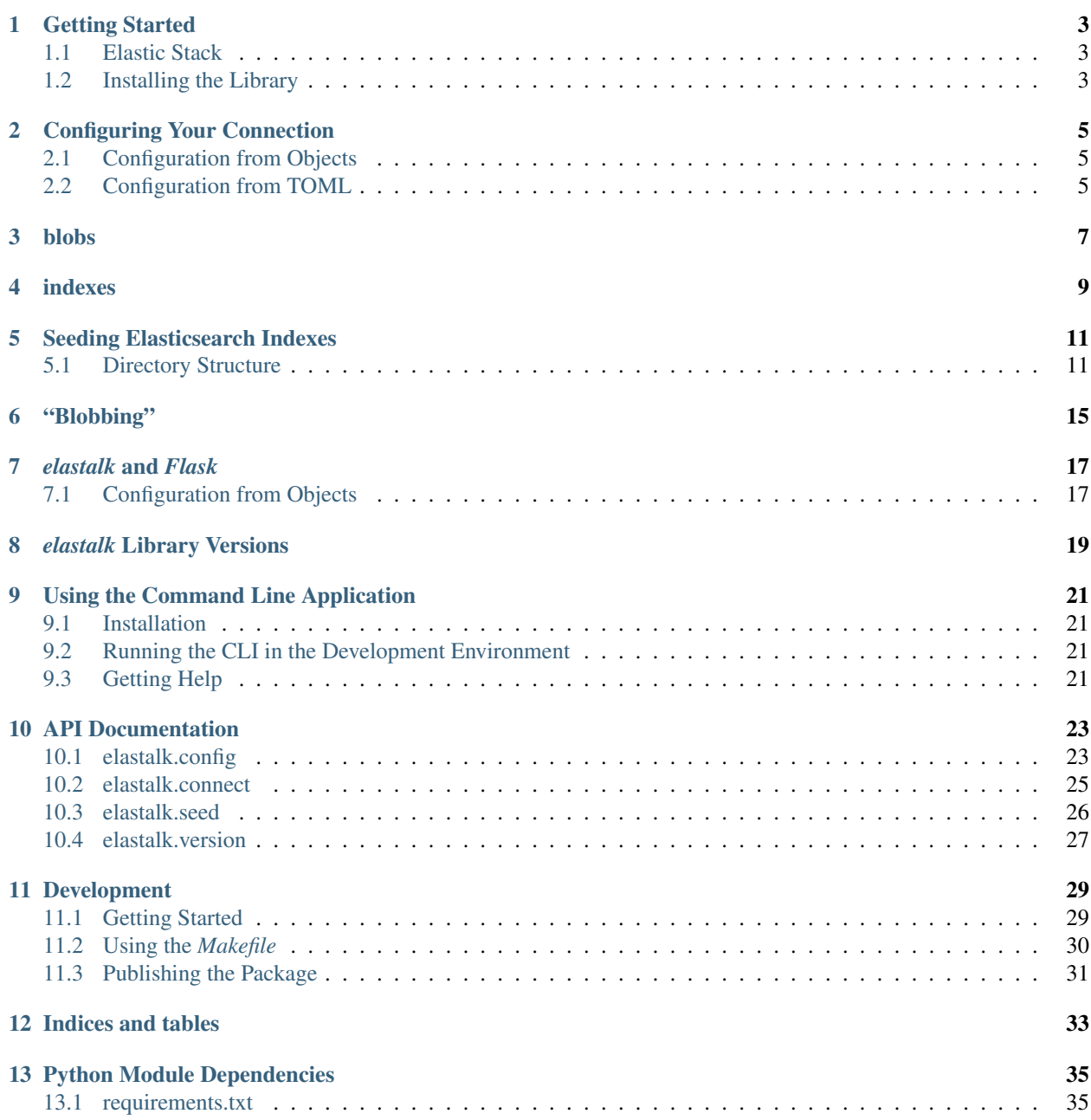

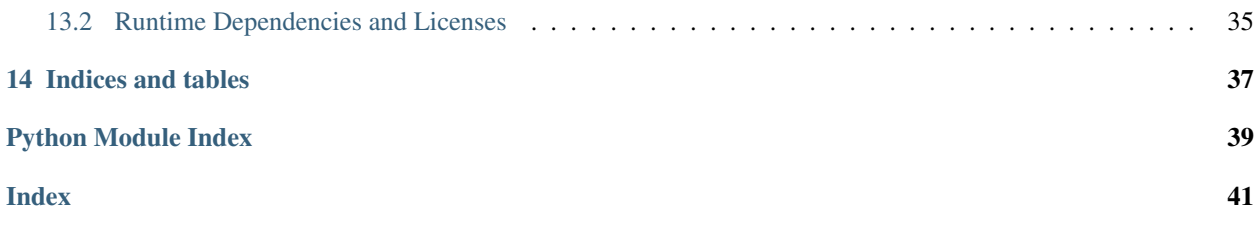

<span id="page-4-0"></span>Simple Conveniences for Talking to [Elasticsearch](https://www.elastic.co/products/elasticsearch)

## **ONE**

## **GETTING STARTED**

## <span id="page-6-1"></span><span id="page-6-0"></span>**1.1 Elastic Stack**

### **1.1.1 Elasticsearch**

You don't need to install [Elasticsearch](https://www.elastic.co/products/elasticsearch) to start using this library, but it won't be particularly useful until you start talking to a data store.

To get started with Elasticsearch, consult the [Elasticsearch docs.](https://www.elastic.co/guide/en/elasticsearch/reference/current/getting-started.html)

### **1.1.2 Kibana**

You don't absolutely *need* [Kibana](https://www.elastic.co/products/kibana) to get started, but if you want a tool to help you inspect and visualize your data, Kibana is for you.

To get started with Kibana, consult the [Kibana docs.](https://www.elastic.co/guide/en/kibana/current/getting-started.html)

## <span id="page-6-2"></span>**1.2 Installing the Library**

You can use pip to install *elastalk*.

<span id="page-6-3"></span>pip install elastalk

## **CONFIGURING YOUR CONNECTION**

## <span id="page-8-1"></span><span id="page-8-0"></span>**2.1 Configuration from Objects**

If you're wanting to configure your connection from a python object, you're likely using *[Flask](#page-18-1)*. There is another article on that subject called *[Configuration from Objects](#page-20-1)*.

## <span id="page-8-2"></span>**2.2 Configuration from TOML**

In addition to *[configuring from objects](#page-20-1)*, you can also configure *elastalk* connections using [TOML.](https://pypi.org/project/toml/)

TOML aims to be a minimal configuration file format that's easy to read due to obvious semantics. TOML is designed to map unambiguously to a [hash table.](https://en.wikipedia.org/wiki/Hash_table)

—the TOML project's [README.md](https://github.com/toml-lang/toml)

### <span id="page-8-3"></span>**2.2.1 A Sample TOML Configuration**

```
[blobs]
excluded = ["owner_", "group_"]
[indexes.cats]
mappings = "cats/mappings.json"
[indexes.dogs.blobs]
enabled = True
excluded = ["name", "breed"]
```
### **2.2.2 Options**

seeds a list, or comma-separated string containing the Elasticsearch [seed hosts](https://www.elastic.co/guide/en/elasticsearch/reference/current/modules-discovery-zen.html)

See also:

[Elastalk.seeds](#page-27-0)

sniff\_on\_start See [Sniffing on startup](https://www.elastic.co/guide/en/elasticsearch/client/net-api/current/sniffing-on-startup.html) and [ElastalkConf.sniff\\_on\\_start](#page-27-0)

sniff\_on\_connection\_fail See [Sniffing on connection failure](https://www.elastic.co/guide/en/elasticsearch/client/net-api/current/sniffing-on-connection-failure.html) and [ElastalkConf.](#page-27-1) [sniff\\_on\\_connection\\_fail](#page-27-1)

sniffer timeout See [Python Elasticsearch Client](https://elasticsearch-py.readthedocs.io/en/master/index.html?highlight=sniffer_timeout) and [ElastalkConf.](#page-27-2) [sniffer\\_timeout](#page-27-2)

maxsize the maximum number of concurrent connections the client may make

See also:

[Elastalk.maxsize](#page-27-3)

mapping\_field\_limit the maximum number of fields in an index

Note: Field and object mappings, as well as field aliases count towards this limit.

#### See also:

- [ElastalkConf.mapping\\_field\\_limit](#page-27-4)
- [Elasticsearch Mapping](https://www.elastic.co/guide/en/elasticsearch/reference/current/mapping.html#mapping)

## **THREE**

## **BLOBS**

<span id="page-10-0"></span>This section contains global configuration options that control how, when, and which data is converted to binary representations (see *[Blobbing](#page-16-0)*).

enabled indicates whether or not blobbing is enabled

excluded the names of attributes that are never included in binary representations when a document is packed using the [ElastalkConnection.pack\(\)](#page-28-1) method

key the key that stores blobbed values in packed documents

## **FOUR**

## **INDEXES**

<span id="page-12-0"></span>This section contains information about specific [Elasticsearch Indexes.](https://www.elastic.co/blog/what-is-an-elasticsearch-index) In the *[example](#page-8-3)* above there are two configured indexes: *cats* and *dogs*. You can configure individual index preferences by adding creating a new section and appending the index name to *indexes*.

blobs index-level blob configuration (See *[blobs](#page-10-0)*.)

mappings a path to a file that contains an index mapping definition (See *[Mappings](#page-15-0)*.)

### **SEEDING ELASTICSEARCH INDEXES**

<span id="page-14-0"></span>The [connect](#page-28-0) module contains a convenience function called [seed](#page-29-1) that you can use to initialize [Elasticsearch](https://www.elastic.co/products/elasticsearch) indexes.

### <span id="page-14-1"></span>**5.1 Directory Structure**

When you call the [seed](#page-29-1) function you only need to provide a path to the directory that contains your seed data, however the directory must conform to particular structure.

And example seed data directory structure in the project is shown below.

```
seed
|-- config.toml
`-- indexes
    |-- cats
    | |-- cat
    | | |-- 5836327c-3592-4fcb-a925-14a106bdcdab
    | | `-- 9b31890a-28a1-4f59-a448-1f85dd2435a3
    | `-- mappings.json
    `-- dogs
        \degree -- dog
            |-- 564e74ba-1177-4d3c-9160-a08e116ad9ff
            `-- de0a76e7-ecb9-4fac-b524-622ed8c344b8
```
#### **5.1.1 The Base Directory (***"seed"***)**

This is the base directory that contains all the seed data. If you're creating your own seed data set you may provide another name.

#### <span id="page-14-2"></span>**5.1.2 Indexes**

All of the [Elasticsearch indexes](https://www.elastic.co/blog/what-is-an-elasticsearch-index) are defined in a subdirectory called *indexes*. An Elasticsearch index will be created for each subdirectory and the name of the subdirectory will be the name of the index.

#### <span id="page-14-3"></span>**5.1.3 Document Types**

Within each *[index](#page-14-2)* directory there are directories that define [document types.](https://www.elastic.co/guide/en/elasticsearch/guide/current/mapping.html) The name of the subdirectory will be the name of the document type.

#### **5.1.4 Documents**

Within each *[document type](#page-14-3)* directory are individual files that represent the individual documents that will be indexed. The name of the file will be the [id](https://www.elastic.co/guide/en/elasticsearch/reference/current/mapping-id-field.html) of the document.

#### <span id="page-15-1"></span>**5.1.5 Extra Configuration**

You can supply additional information about the seed data in an index by supplying a *config.toml* file in the *[Indexes](#page-14-2)* directory.

Note: The [seed](#page-29-1) function supports a parameter called *config* if, for some reason, you have a reason not to call your configuration files *"config.toml"*.

#### <span id="page-15-0"></span>**Mappings**

If your index has a static [mapping](https://www.elastic.co/guide/en/elasticsearch/reference/current/mapping.html) you can include a *mappings* key in the *[index configuration file](#page-15-1)*. The value of this key should match what you would provide in the *mappings* if you were creating the index directly.

For example, if you would create the index by submitting the following *PUT* request to Elasticsearch...

```
PUT my_index
{
  "mappings": {
    "\_doc" : {
     "properties": {
       "title": { "type": "text" },
       "name": { "type": "text" },
        "age": { "type": "integer" },
        "created": {
         "type": "date",
         "format": "strict_date_optional_time||epoch_millis"
       }
     }
    }
  }
}
```
. . . your configuration file should include a *mappings* key that looks like this. . .

```
{
 "mappings": {
    "_doc": {
      "properties": {
        "title": {
          "type": "text"
        },
        "name": {
          "type": "text"
        },
        "age": {
          "type": "integer"
        },
        "created": {
```
(continues on next page)

(continued from previous page)

```
"type": "date",
        "format": "strict_date_optional_time||epoch_millis"
      }
    }
 }
}
```
<span id="page-16-0"></span>}

## <span id="page-18-1"></span>**"BLOBBING"**

<span id="page-18-0"></span>In order to minimize database overhead, some applications may want to store non-searchable document content in binary form in a field called *blob* so once a document has been indexed.

If you want to store some (or all) of your seed data as a single [base-64](https://www.base64decode.org/) [BLOB,](https://techterms.com/definition/blob) you can add a *blobs* key to your *[index](#page-15-1) [configuration file](#page-15-1)*.

You can *[configure](#page-6-3)* blobbing behavior in your [ElastalkConnection](#page-28-2) via the [ElastalkConf](#page-26-2).

#### **SEVEN**

## *ELASTALK* **AND** *FLASK*

<span id="page-20-0"></span>When we built this library we figured you just might want to use it in your [Flask](http://flask.pocoo.org/) applications. With that in mind we've provided a few conveniences.

## <span id="page-20-1"></span>**7.1 Configuration from Objects**

Flask applications objects support a convention that allows you to configure the application using the name of a [Python](https://docs.python.org/3/tutorial/classes.html) [class](https://docs.python.org/3/tutorial/classes.html) via a method on the application's configuration object called [from\\_object\(\).](http://flask.pocoo.org/docs/1.0/config/#configuring-from-files)

Sticking with that convention, the [ElastalkConnection](#page-28-2) in this library has [config](#page-28-3) attribute which returns an [ElastalkConf](#page-26-2). Like the Flask configuration object, this configuration object supports a method called from object that mirrors the behavior of the Flask method.

### **7.1.1 Options**

This section describes the configuration options you can use when configuring your Elasticsearch settings from an object.

ESHOSTS a Python list, or comma-separated string containing the Elasticsearch [seed hosts](https://www.elastic.co/guide/en/elasticsearch/reference/current/modules-discovery-zen.html)

See also:

[ElasticsearchConf.seeds](#page-27-0)

**ES\_SNIFF\_ON\_START** See [Sniffing on startup](https://www.elastic.co/guide/en/elasticsearch/client/net-api/current/sniffing-on-startup.html) and [ElastalkConf.sniff\\_on\\_start](#page-27-0)

- ES\_SNIFF\_ON\_CONNECTION\_FAIL See [Sniffing on connection failure](https://www.elastic.co/guide/en/elasticsearch/client/net-api/current/sniffing-on-connection-failure.html) and [ElastalkConf.](#page-27-1) [sniff\\_on\\_connection\\_fail](#page-27-1)
- ES\_SNIFFER\_TIMEOUT See [Python Elasticsearch Client](https://elasticsearch-py.readthedocs.io/en/master/index.html?highlight=sniffer_timeout) and [ElastalkConf.](#page-27-2) sniffer timeout

ES\_MAXSIZE the maximum number of concurrent connections the client may make

See also:

[ElasticsearchConf.maxsize](#page-27-3)

ES\_MAPPING\_FIELD\_LIMIT the maximum number of fields in an index

Note: Field and object mappings, as well as field aliases count towards this limit.

See also:

- [ElastalkConf.mapping\\_field\\_limit](#page-27-4)
- [Elasticsearch Mapping](https://www.elastic.co/guide/en/elasticsearch/reference/current/mapping.html#mapping)

## **EIGHT**

## *ELASTALK* **LIBRARY VERSIONS**

<span id="page-22-0"></span>The *elastalk* version numbers reflect the [Elasticsearch](https://www.elastic.co/products/elasticsearch) with which they work. The *major* and *minor* version numbers reflect the Elasticsearch version, while the *patch* indicates a revision to the *elastalk* library.

For example, version *6.5.1* is the *first* version of the *elastalk* library (indicated by the patch version) built to work with version *6.5* of Elasticsearch.

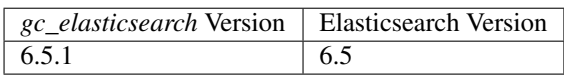

**NINE**

## **USING THE COMMAND LINE APPLICATION**

<span id="page-24-0"></span>This project contains a command line application (*elastalk*) based on [Click.](http://click.pocoo.org/5/)

## <span id="page-24-1"></span>**9.1 Installation**

The command line application is installed automatically when the package is installed.

## <span id="page-24-2"></span>**9.2 Running the CLI in the Development Environment**

If you need to run the application from within the project's own development environment, you can use the *make build* target.

make build

## <span id="page-24-3"></span>**9.3 Getting Help**

The command line application has a help function which you can access with the *–help* flag.

elastalk --help

### **TEN**

### **API DOCUMENTATION**

<span id="page-26-3"></span><span id="page-26-0"></span>Simple Conveniences for Talking to Elasticsearch

## <span id="page-26-1"></span>**10.1 elastalk.config**

Make things work the way you want!

```
class elastalk.config.BlobConf(enabled: bool = None, excluded: Set[str] = <factory>, key: str
                                       = None)
```
Bases: object

Define blobbing parameters.

 $\_init$ *(enabled: bool = None, excluded: Set[str] =*  $\leq$ *factory>, key: str = None*)  $\rightarrow$  None

#### **enabled = None**

indicates whether or not blobbing is enabled.

**exclude**(*\*keys*)

Add to the set of excluded document keys.

Parameters **keys** – the excluded document keys

#### **excluded = None**

the excluded top-level document keys

#### **key = None**

the key that stores blobbed values in packed documents

**classmethod load**(*dict\_: Dict*) → elastalk.config.BlobConf Create an instance of the class from a dictionary.

Parameters **dict** – the dictionary

Returns the instance

```
class elastalk.config.ElastalkConf(seeds: Iterable[str] = <factory>, sniff_on_start:
                                         bool = True, sniff_on_connection_fail: bool =
                                         True, sniffer_timeout: int = 60, maxsize: int
                                          = 10, mapping_field_limit: int = 1000, blobs:
                                         elastalk.config.BlobConf = BlobConf(enabled=None,
                                          excluded=set(), key=None), indexes: Dict[str,
                                         elastalk.config.IndexConf] = <factory>)
```
Bases: object

Configuration options for an Elastalk and the Elasticsearch client.

<span id="page-27-6"></span> $\text{init}$  (*seeds: Iterable[str] = <factory>*, *sniff on start: bool = True*, *sniff on connection fail: bool = True*, *sniffer\_timeout: int = 60*, *maxsize: int = 10*, *mapping\_field\_limit: int = 1000*, *blobs: elastalk.config.BlobConf = BlobConf(enabled=None*, *excluded=set()*, *key=None)*, *indexes: Dict[str*, *elastalk.config.IndexConf] = <factory>*) → None

#### **blob\_exclusions**

Get the full set of top-level document properties that should be excluded from blobs for a given index. If you don't supply the *index* parameter, the method returns the global exclusions.

Parameters **index** – the name of the index

Returns the set of excluded property names

#### **blob\_key** (*index:*  $str = None$ )  $\rightarrow str$

Get the configured document key for blobbed data. (If you don't supply the index, the method returns the global configuration value. If there is no global configuration value, the method returns the default.)

Parameters **index** – the name of the index

Returns the blobbed data key

```
blobs = BlobConf(enabled=None, excluded=set(), key=None)
```
global BLOB behavior configuration

#### **blobs\_enabled**

Determine whether or not blobbing is enabled for an index.

Parameters **index** – the name of the index

Returns *True* if blobbing is enabled, otherwise *False*

<span id="page-27-5"></span>**from\_object** (*o: str*)  $\rightarrow$  elastalk.config.ElastalkConf

Update the configuration from an object.

```
Parameters \circ – the configuration object
```
**from\_toml**(*toml\_: pathlib.Path*) → elastalk.config.ElastalkConf Update the configuration from a TOML configuration.

Parameters **toml** – the path to the file or the TOML configuration string

#### **indexes = None**

index-specific configurations

<span id="page-27-4"></span>**mapping\_field\_limit = 1000**

the maximum number of mapped fields

```
maxsize = 10
```
the maximum number of connections

```
seeds = None
```
the Elasticsearch seed hosts

```
sniff_on_connection_fail = True
    Sniff when the connection fails?
```
<span id="page-27-0"></span>**sniff\_on\_start = True** Start sniffing on startup?

```
sniffer_timeout = 60
    the sniffer timeout
```

```
exception elastalk.config.ElastalkConfigException
```
Bases: Exception

Raised when a configuration error is detected.

<span id="page-28-4"></span>**class** elastalk.config.**IndexConf**(*blobs: elastalk.config.BlobConf = BlobConf(enabled=None*, *excluded=set()*, *key=None)*, *mappings: str = None*)

Bases: object

Define index-specific configuration settings.

- **\_\_init\_\_**(*blobs: elastalk.config.BlobConf = BlobConf(enabled=None*, *excluded=set()*, *key=None)*, *mappings: str = None*)  $\rightarrow$  None
- **blobs = BlobConf(enabled=None, excluded=set(), key=None)** blobbing configuration for the index
- **classmethod load**(*dict\_: Dict*) → elastalk.config.IndexConf Create an instance of the class from a dictionary.

Parameters **dict** – the dictionary

Returns the instance

#### **mappings = None**

the path to Elasticsearch mappings for the configuration

 $$ Get the contents of the index mapping document (if one is defined).

Parameters **root** – the root path that contains the document file

Returns the index mapping document (or *None* if one isn't defined)

### <span id="page-28-0"></span>**10.2 elastalk.connect**

<span id="page-28-2"></span>Start a conversation with Elasticsearch!

```
class elastalk.connect.ElastalkConnection(config: elastalk.config.ElastalkConf = None)
     Bases: object
```
Defines an Elasticsearch environment.

**\_\_init\_\_**(*config: elastalk.config.ElastalkConf = None*)

Parameters config – the configuration

#### **property client**

Get the Elasticsearch client.

Returns the Elasticsearch client

Raises **ElasticsearchConfigurationException** – if there is an error in the current configuration

#### <span id="page-28-3"></span>**property config**

Get the connection configuration.

Returns the connection configuration

**static default**(*cnx: Optional[elastalk.connect.ElastalkConnection] = None*) → elastalk.connect.ElastalkConnection Set and/or retrieve the default connection object.

**Parameters cnx** – Provide a new connection object if you want to change the default. Otherwise, leave this argument out to retrieve the current object.

<span id="page-28-1"></span>Returns the default connection object

<span id="page-29-2"></span>**pack** (*doc: Dict*, *index: str*)  $\rightarrow$  Dict[str, Any] Convert a document object into a BLOB document.

#### Parameters

- **doc** the original document object
- **index** the name of the index *(This is optional, but if you supply it the behavior configured for the index can be used.)*

Returns the BLOB document

#### **reset**()

Reset the connection.

**unpack** (*doc: Dict*, *index: str* = *None*)  $\rightarrow$  Dict

Convert a [packed](#page-28-1) document to its original form.

#### Parameters

- **doc** the packed document
- **index** the name of the index for which the packed document came

Returns the unpacked document

```
class elastalk.connect.ElastalkMixin
```
Bases: object

Mix this into your class to get easy access to the Elasticsearch client.

#### **property es**

Get the Elasticsearch client.

#### **property es\_cnx**

Get the Elastalk connection object.

Returns the Elastalk connection object

### <span id="page-29-0"></span>**10.3 elastalk.seed**

Prepare your Elasticsearch store with seed data!

<span id="page-29-1"></span>elastalk.seed.**seed**(*root: str*, *config: str = 'config.toml'*, *force: bool = False*) Populate an Elasticsearch instance with seed data.

#### **Parameters**

- **root** the root directory that contains the seed data
- **config** the path to the configuration
- **force** delete existing indexes and replace them with seed data

#### Raises

- **FileNotFoundError** if the path does not exist
- **NotADirectoryError** if the path is not a directory

## <span id="page-30-1"></span><span id="page-30-0"></span>**10.4 elastalk.version**

This module contains project version information.

### **ELEVEN**

### **DEVELOPMENT**

## <span id="page-32-1"></span><span id="page-32-0"></span>**11.1 Getting Started**

This section provides instructions for setting up your development environment. If you follow the steps from top to bottom you should be ready to roll by the end.

#### **11.1.1 Get the Source**

The source code for the *elastalk* project lives at [github.](https://github.com/patdaburu/elastalk) You can use *git clone* to get it.

```
git clone https://github.com/patdaburu/elastalk
```
### **11.1.2 Create the Virtual Environment**

You can create a virtual environment and install the project's dependencies using *[make](#page-32-2)*.

```
make venv
make install
source venv/bin/activate
```
#### **11.1.3 Try It Out**

One way to test out the environment is to run the tests. You can do this with the *make test* target.

```
make test
```
If the tests run and pass, you're ready to roll.

#### **11.1.4 Getting Answers**

Once the environment is set up, you can perform a quick build of this project documentation using the *make answers* target.

<span id="page-32-2"></span>make answers

## <span id="page-33-0"></span>**11.2 Using the** *Makefile*

This project includes a Makefile that you can use to perform common tasks such as running tests and building documentation.

### **11.2.1 Targets**

This section contains a brief description of the targets defined in the Makefile.

#### **clean**

Remove generated packages, documentation, temporary files, *etc*.

#### **lint**

Run [pylint](https://www.pylint.org/) against the project files.

#### **test**

Run the unit tests.

#### **docs**

Build the documentation for production.

#### **answers**

Perform a quick build of the documentation and open it in your browser.

#### **package**

Build the package for publishing.

#### <span id="page-33-1"></span>**publish**

Publish the package to your repository.

#### **build**

Install the current project locally so that you may run the command-line application.

#### **venv**

Create a virtual environment.

#### **install**

Install (or update) project dependencies.

#### **licenses**

Generate a report of the projects dependencies and respective licenses.

Note: If project dependencies change, please update this documentation.

## <span id="page-34-0"></span>**11.3 Publishing the Package**

As you make changes to the project, you'll probably want to publish new version of the package. *(That's the point, right?)*

### **11.3.1 Publishing**

The actual process of publishing the project is just a matter of running the *[publish](#page-33-1)* target.

make publish

### **11.3.2 Installing**

If you just need to install the library in your project, have a look at the *[general tutorial](#page-4-0)* article.

## **TWELVE**

## **INDICES AND TABLES**

- <span id="page-36-0"></span>• genindex
- modindex
- search

### **THIRTEEN**

## **PYTHON MODULE DEPENDENCIES**

<span id="page-38-0"></span>The requirements.txt file contains this project's module dependencies. You can install these dependencies using pip.

pip install -r requirements.txt

## <span id="page-38-1"></span>**13.1 requirements.txt**

```
click>=7.0, <8
dataclasses
elasticsearch>=6.3.1,<7
pip-check-reqs>=2.0.1,<3
pip-licenses>=1.7.1,<2
pylint>=1.8.4,<2
pytest>=3.4.0,<4
pytest-cov>=2.5.1,<3
pytest-pythonpath>=0.7.2,<1
setuptools>=38.4.0
Sphinx==1.7.2
sphinx-rtd-theme==0.3.0
toml>=0.10.0,<1
\text{tox}>=3.0.0, 4twine>=1.11.0,<2
```
### <span id="page-38-2"></span>**13.2 Runtime Dependencies and Licenses**

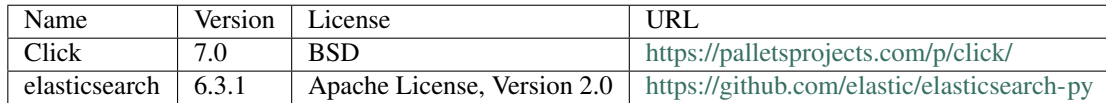

## **FOURTEEN**

## **INDICES AND TABLES**

- <span id="page-40-0"></span>• genindex
- modindex
- search

## **PYTHON MODULE INDEX**

#### <span id="page-42-0"></span>e

elastalk, [23](#page-26-0) elastalk.config, [23](#page-26-1) elastalk.connect, [25](#page-28-0) elastalk.seed, [26](#page-29-0) elastalk.version, [27](#page-30-0)

## **INDEX**

### <span id="page-44-0"></span>Symbols

\_\_init\_\_() (*elastalk.config.BlobConf method*), [23](#page-26-3) \_\_init\_\_() (*elastalk.config.ElastalkConf method*), [23](#page-26-3) \_\_init\_\_() (*elastalk.config.IndexConf method*), [25](#page-28-4) \_\_init\_\_() (*elastalk.connect.ElastalkConnection method*), [25](#page-28-4)

## B

blob\_exclusions (*elastalk.config.ElastalkConf attribute*), [24](#page-27-6)

blob\_key() (*elastalk.config.ElastalkConf method*), [24](#page-27-6)

BlobConf (*class in elastalk.config*), [23](#page-26-3)

blobs (*elastalk.config.ElastalkConf attribute*), [24](#page-27-6)

blobs (*elastalk.config.IndexConf attribute*), [25](#page-28-4) blobs\_enabled (*elastalk.config.ElastalkConf attribute*), [24](#page-27-6)

## C

client() (*elastalk.connect.ElastalkConnection property*), [25](#page-28-4)

config() (*elastalk.connect.ElastalkConnection property*), [25](#page-28-4)

## D

default() (*elastalk.connect.ElastalkConnection static method*), [25](#page-28-4)

## E

elastalk (*module*), [23](#page-26-3) elastalk.config (*module*), [23](#page-26-3) elastalk.connect (*module*), [25](#page-28-4) elastalk.seed (*module*), [26](#page-29-2) elastalk.version (*module*), [27](#page-30-1) ElastalkConf (*class in elastalk.config*), [23](#page-26-3) ElastalkConfigException, [24](#page-27-6) ElastalkConnection (*class in elastalk.connect*), [25](#page-28-4) ElastalkMixin (*class in elastalk.connect*), [26](#page-29-2) enabled (*elastalk.config.BlobConf attribute*), [23](#page-26-3) es() (*elastalk.connect.ElastalkMixin property*), [26](#page-29-2) es\_cnx() (*elastalk.connect.ElastalkMixin property*), [26](#page-29-2) exclude() (*elastalk.config.BlobConf method*), [23](#page-26-3)

excluded (*elastalk.config.BlobConf attribute*), [23](#page-26-3)

### F

from\_object() (*elastalk.config.ElastalkConf method*), [24](#page-27-6) from\_toml() (*elastalk.config.ElastalkConf method*), [24](#page-27-6)

### I

IndexConf (*class in elastalk.config*), [25](#page-28-4) indexes (*elastalk.config.ElastalkConf attribute*), [24](#page-27-6)

### K

key (*elastalk.config.BlobConf attribute*), [23](#page-26-3)

#### L

load() (*elastalk.config.BlobConf class method*), [23](#page-26-3) load() (*elastalk.config.IndexConf class method*), [25](#page-28-4)

### M

```
mapping_field_limit
         (elastalk.config.ElastalkConf attribute), 24
mappings (elastalk.config.IndexConf attribute), 25
mappings_document() (elastalk.config.IndexConf
         method), 25
maxsize (elastalk.config.ElastalkConf attribute), 24
```
### P

```
pack() (elastalk.connect.ElastalkConnection method),
         25
```
### R

reset() (*elastalk.connect.ElastalkConnection method*), [26](#page-29-2)

## S

seed() (*in module elastalk.seed*), [26](#page-29-2) seeds (*elastalk.config.ElastalkConf attribute*), [24](#page-27-6) sniff\_on\_connection\_fail (*elastalk.config.ElastalkConf attribute*), [24](#page-27-6) sniff\_on\_start (*elastalk.config.ElastalkConf attribute*), [24](#page-27-6)

sniffer\_timeout (*elastalk.config.ElastalkConf attribute*), [24](#page-27-6)

## $\bigcup$

unpack() (*elastalk.connect.ElastalkConnection method*), [26](#page-29-2)